www.journaldemontreal.com [/2023/07/04/avec-ces-conseils-obtenez-des-resultats-plus-precis-dans-vos-recherches-sur-google](https://www.journaldemontreal.com/2023/07/04/avec-ces-conseils-obtenez-des-resultats-plus-precis-dans-vos-recherches-sur-google)

# **Comment chercher comme un pro sur Google**

André Boily ⋮

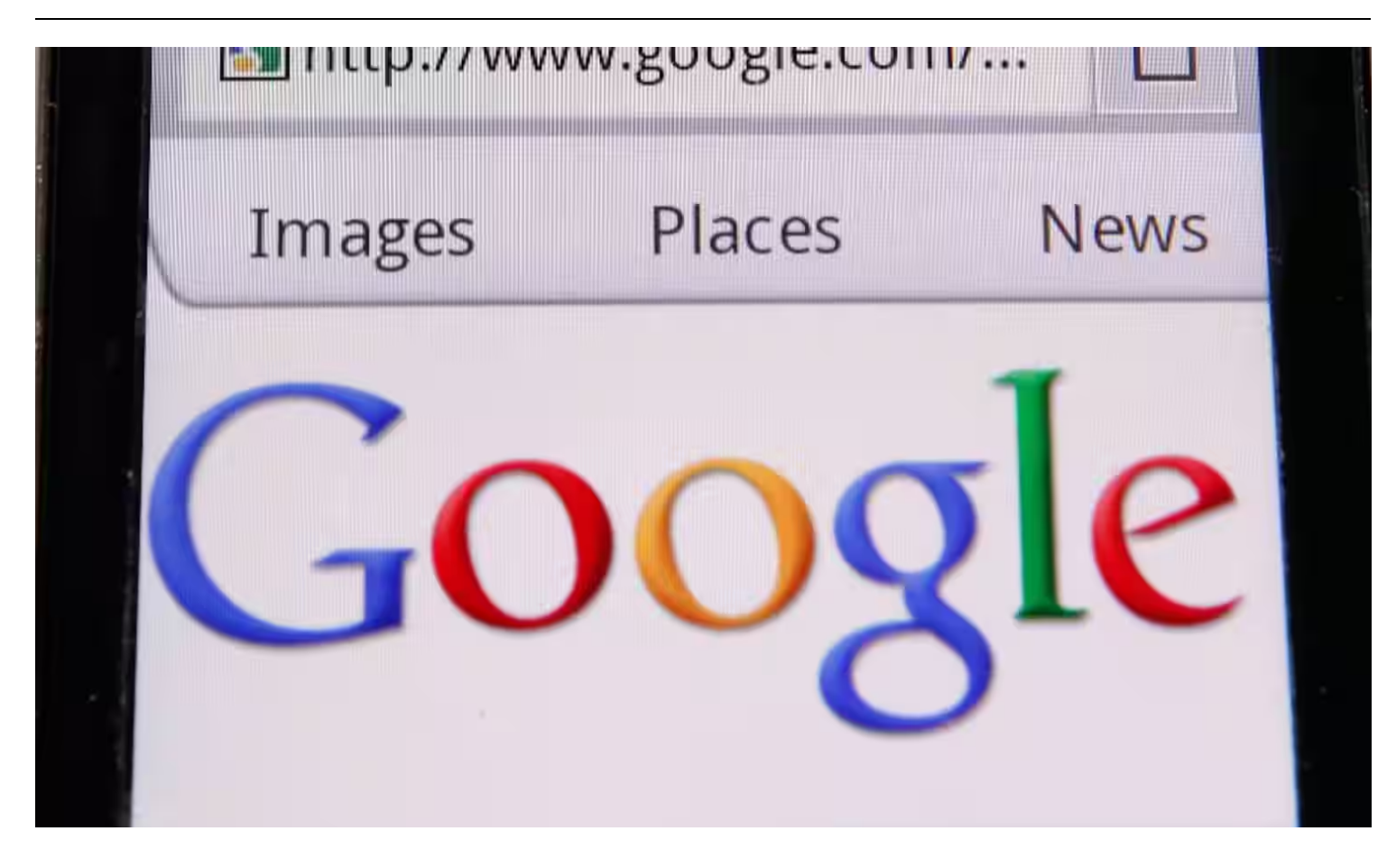

**Non seulement les astuces suivantes fonctionnent sur Google, mais aussi sur plusieurs autres moteurs de recherche, comme DuckDuckGo que j'utilise fréquemment.**

#### **Les guillemets**

C'est la fonction la plus courante pour préciser une recherche.

Lorsque vous mettez vos termes de recherche entre guillemets, vous indiquez au moteur de recherche qu'il doit rechercher l'ensemble des mots.

Par exemple, au lieu de rechercher *clavier sans fil* ou *veste pour chien* sans guillemets, vos requêtes seront beaucoup plus précises en les soumettant avec les guillemets anglais : "veste pour chien".

#### **Exclure des termes**

Parfois, pour éviter toute confusion et des résultats inappropriés ou inutiles, utilisez le trait d'union (-) ou symbole négatif devant un ou plusieurs mots pour les exclure de la recherche.

Ex : mustang -car -voiture -ford

Comme ici, vous obtiendrez des résultats visant le cheval mustang, et non ceux qui se rapportent à la voiture sport du fabricant Ford.

## **Le deux points : pour rechercher dans un site web spécifique**

Cette commande limite la recherche uniquement sur le site web demandé, comme ici avec le site français d'Apple Canada pour obtenir des pages du fabricant seulement sur les puces de localisation AirTag ou celui du *Journal de Montréal* pour lire tous les articles traitant de la dette publique du pays. Tapez les termes suivis de la commande «site:adresse». Exemple :

airtag site:www.apple.com/ca/fr/

dette publique canada site:www.journaldemontreal.com

Tous les autres résultats de recherche sur les AirTag seront supprimés et vous récolterez tous les articles du *Journal* sur la dette canadienne.

Si vous avez besoin de trouver un contenu spécifique sur un site particulier, c'est le raccourci à utiliser.

### **Pour un mot manquant, utilisez le symbole \***

Le caractère astérisque est l'un des plus utiles de la liste, par exemple pour trouver les paroles d'une chanson ou une recette dont le nom vous échappe. Voici comment il fonctionne.

Lorsque vous utilisez un astérisque dans un terme de recherche sur Google, il laisse un espace vide qui peut être automatiquement rempli par le moteur de recherche par la suite.

Ex : beaucoup de \* pour rien

## **Trouver des sites similaires**

Une commande pratique, mais moins courante, il est possible de trouver des sites similaires à celui que vous aimez consulter; par exemple, votre boutique en ligne préférée n'a pas le produit que vous recherchiez, alors cette fonction vous indiquera d'autres boutiques similaires.

Tapez la commande *related:* suivi du site Web comme ici pour trouver d'autres boutiques comme Staples :

related:staples.ca

Il y a beaucoup d'autres exemples de types de recherche sur Google. Dans la majorité des cas, ces commandes de recherche s'apparentent à celle des bases de données.

*Recherche et mise en page: Michel Cloutier CIVBDL 20230730 "C'est ensemble qu'on avance"*